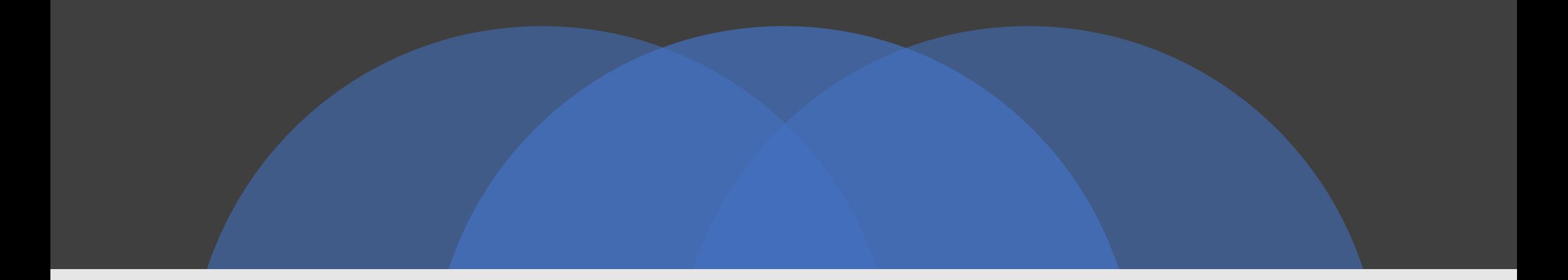

## HOW TO DO NEW APPLICATION

SURAT MUNICIPAL CORPORATION

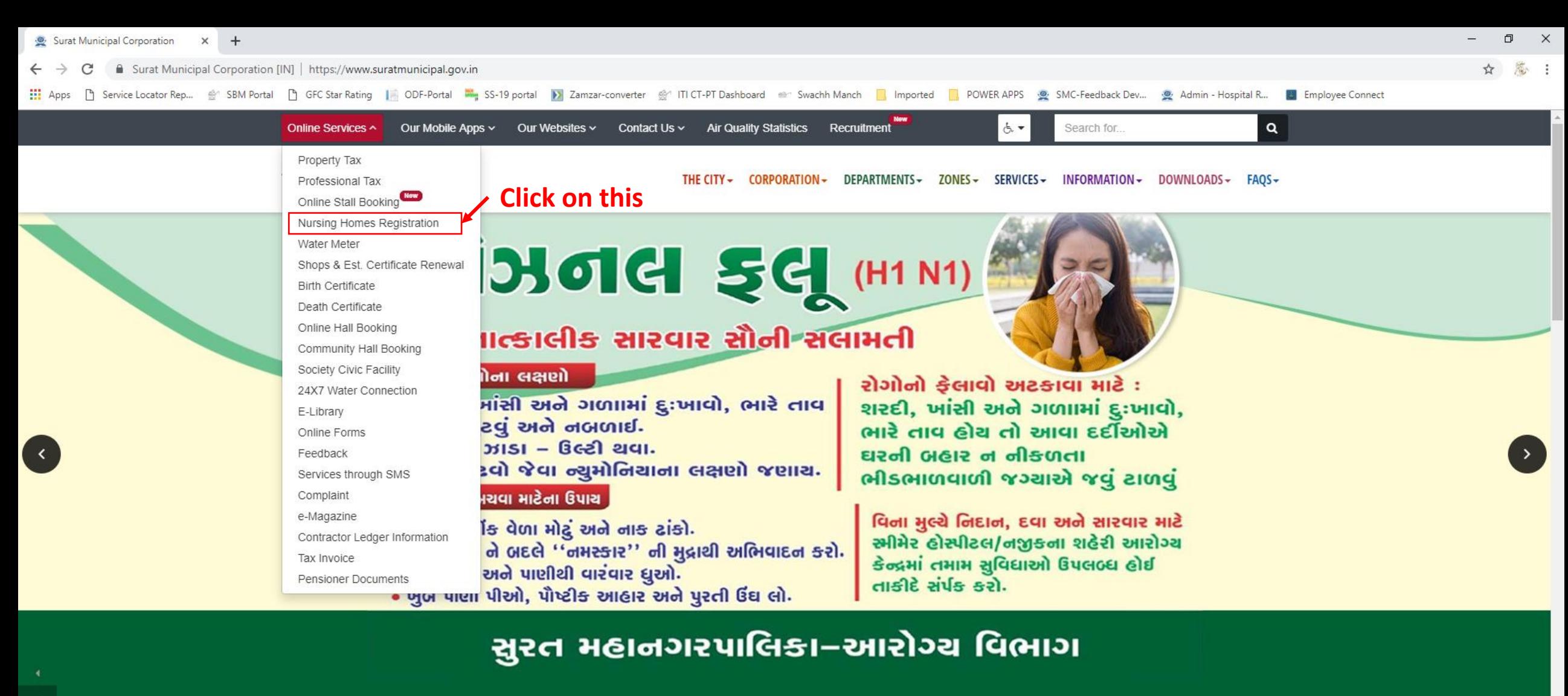

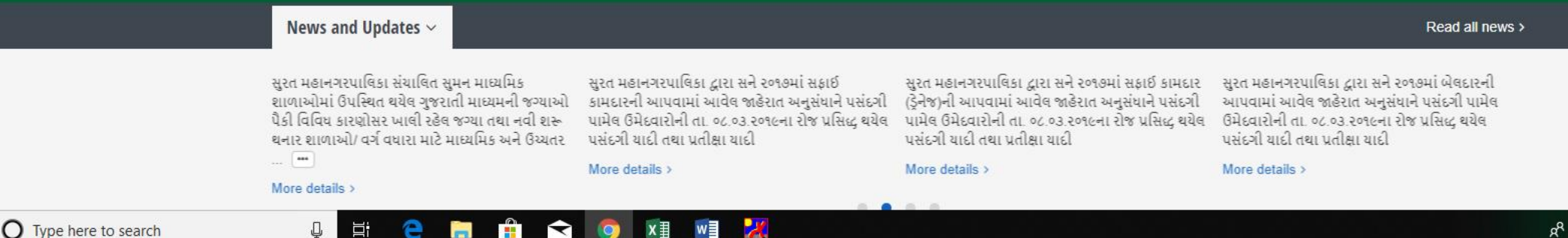

 $\circ$ 

 $\left[\rightarrow\right]$ 

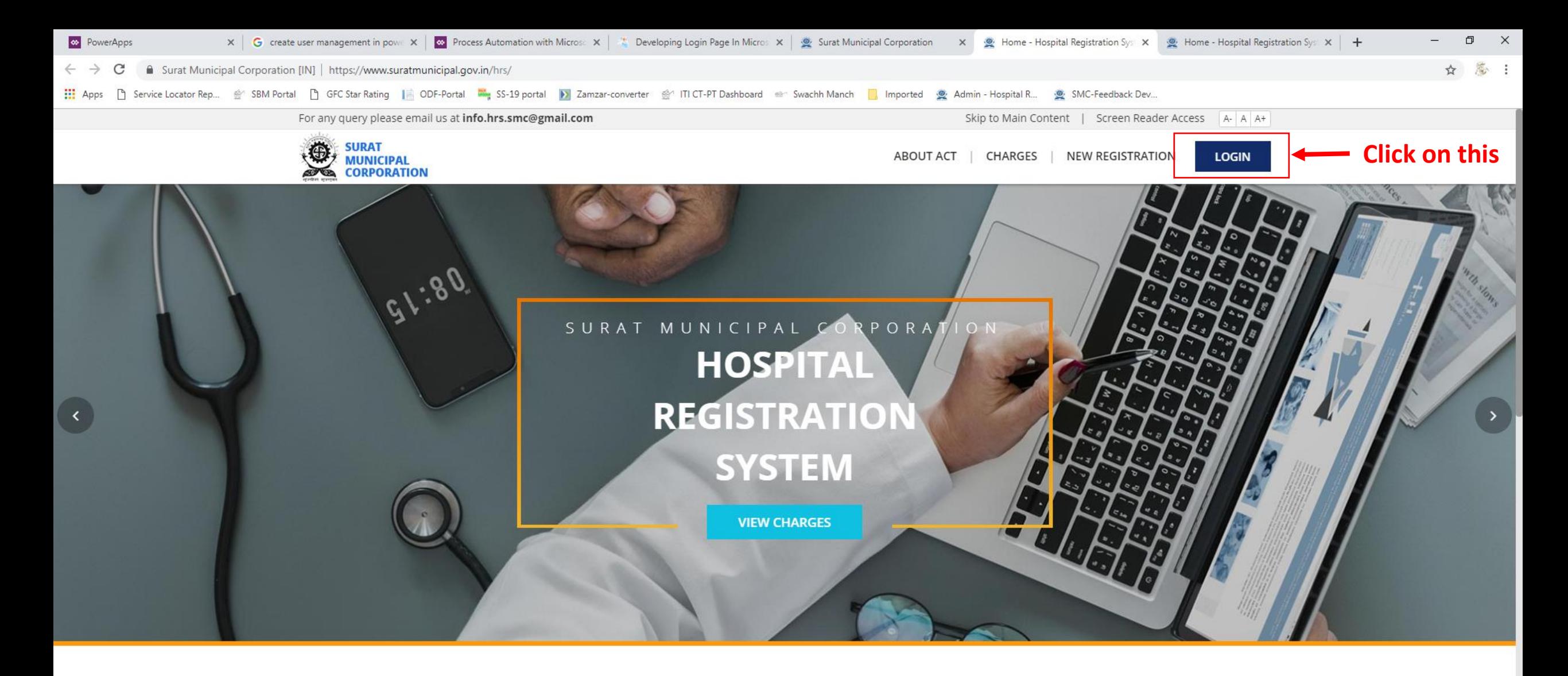

#### **HOSPITAL REGISTRATION SYSTEM**

The Bombay Nursing Homes Registration Act, 1949

Surat Municpal Corporation enforces The Bombay Nursing Homes Registration Act-1949 for mandatory registration of all the Nursing Homes, Hospitals, Laboratory/Radio Diagnosis Centers including details of the staff employed by them & facilities available.

Activate Windows Go to Settings to activate Windows.

 $\beta^R \quad \land \varphi \rangle \cong \text{I} \longrightarrow \text{CNG} \quad \text{C} \longrightarrow \text{C} \longrightarrow$ 

Q

학

 $2 - 2 - 2$ 

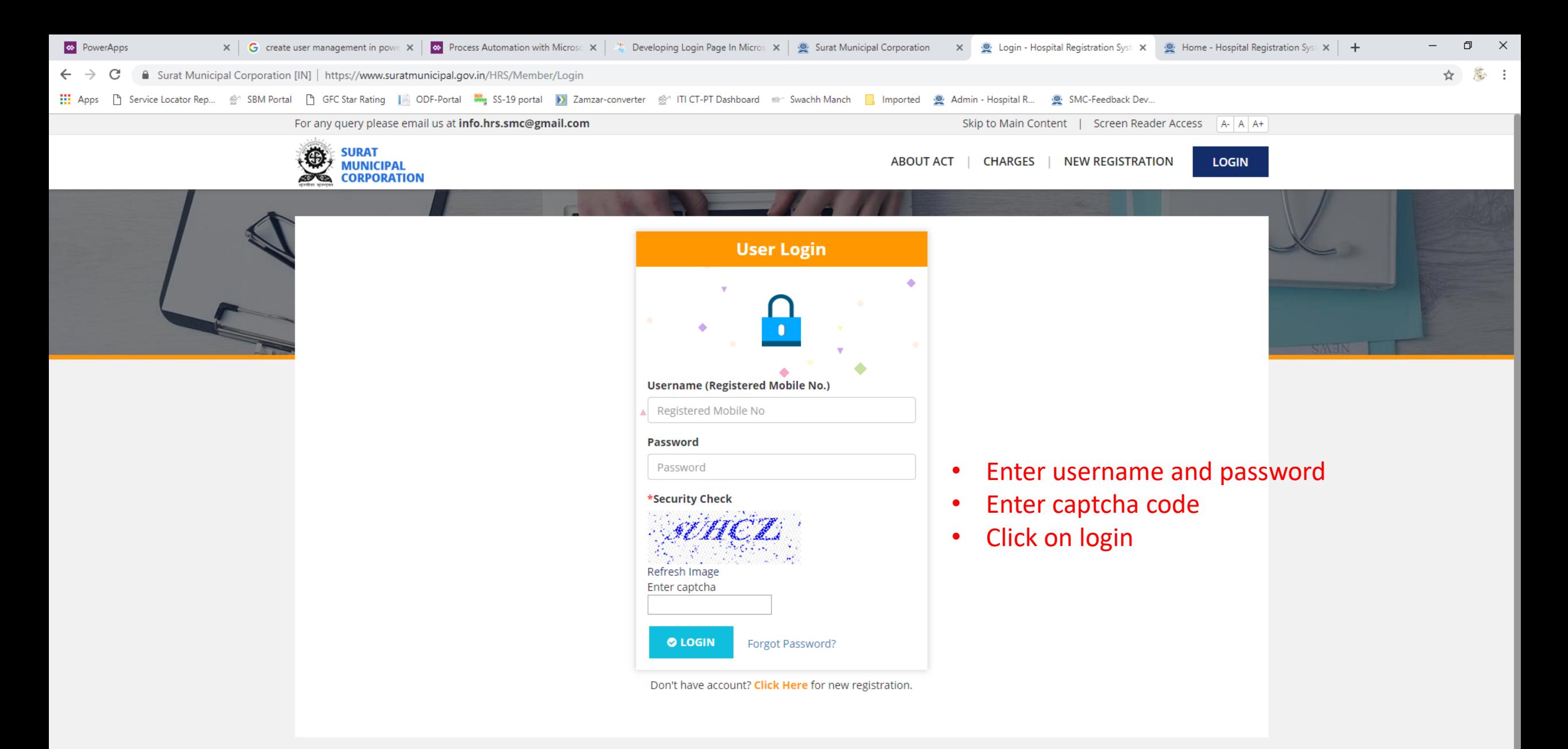

rat Municinal Cornoration, All rights reserved

Q

**Activate Windows** Login | New Registration | Charges | About Act

For any query please email us at info hrs.smc@gmail.com

O Type here to search  $\pm$ 

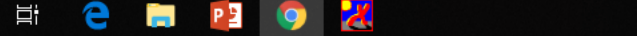

 $R^Q \sim \Phi$   $\Rightarrow$   $\mathbb{L}$   $\phi$  ENG  $\frac{3.51 \text{ PM}}{06 \text{-Feb-19}}$ 

- Please fill the Hospital Information like-
	- Name of Doctor
	- Hospital Address
	- No. of Beds
	- Branch Information
	- Enter basic information for the instruments used in hospital and the type of property used for the hospital
	- Verify your tenement number for the property used for the hospital
	- Click on Save and NEXT
- •Enter Staff Details like-
	- •Name of Staff
	- •Designation
	- •Qualification
	- •Registration No.(if any)
	- •Click on Save and NEXT
- •Upload Documents-
	- •Medical Council Registration Certification
		- In case of, Laboratory registration upload Pathology registration certificate
	- •Degree Certificate
	- •Bio-Medical Waste Authorization Certificate
	- •Valid Address Proof
	- •Click On Save and NEXT

# •Payment

- •Kindly pay the registration & Processing fees
- •No other type of payment can be accepted only online payment is accepted.

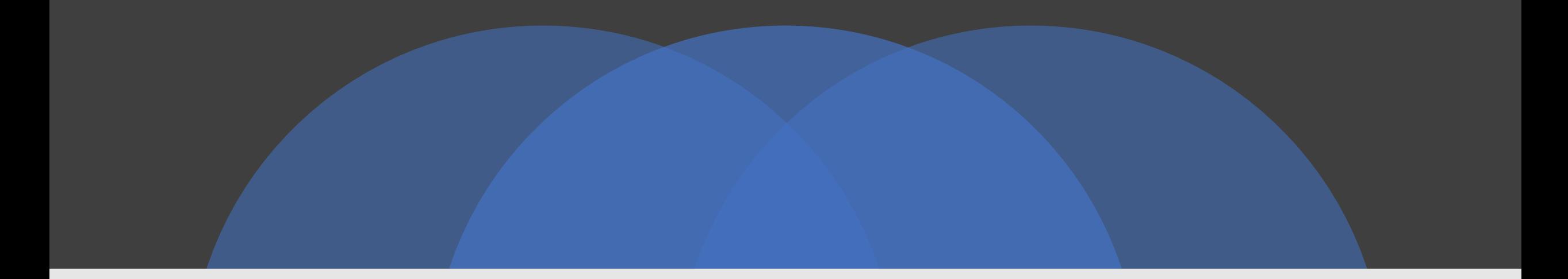

## THANK YOU

### VISIT

https://www.suratmunicipal.gov.in/hrs/

E-MAIL YOUR QUERY AT

info.hrs.smc@gmail.com